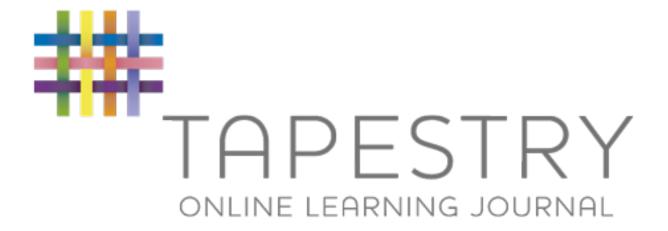

#### **Blagdon Nursery School**

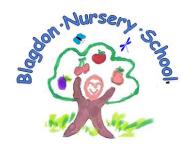

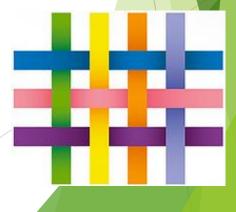

#### Contents

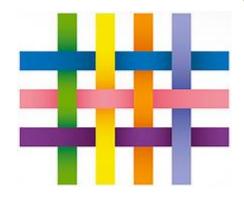

- What is a Learning Journal
- Why are we using Tapestry
- What Tapestry Online brings to Blagdon Nursery School and Our Families
  - What Tapestry Online brings to Blagdon Nursery School and Our Staff
    - How does it work
    - Lets share a Moment and What Does it Look Like
      - What can parents can expect?
      - How to activate your Tapestry account?
    - How to view your child's Journal and add your own observation
      - How will iPads be used at nursery?
- What will happen when your child leaves the setting at the end of the year?
  - How is data protected and how our policies ensure that children's learning and safety online is paramount when using *Tapestry*?

### What is a Learning Journal?

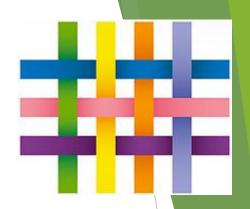

#### What Is Tapestry?

- · An Online learning journal system
- · a Journey of your child's learning experiences in Early Years
- Staff record children's progress and activities using tablet devices and PCs through photographs and written observation and assessment
- Parents can view their child's journal on mobile devices and on their home computers, and can make observations of their own using a secure login system
- · A joint partnership between nursery and home Share a moment!

## Why are we using Tapestry?

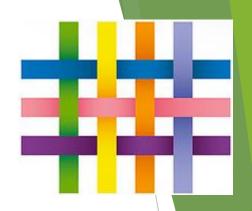

#

#### Why Are We Using Tapestry?

- It creates a two way communication between us (the EYFS team), and you (the parents and carers).
- We can upload flexible media meaning you can see pictures and videos of what your children are really up to at school.
- Greater opportunities to extend your child's learning at home you can view next steps and communicate with us whenever you like.
- Unlike a physical, hard copy book, it's easy to share with groups of relatives, such as extended families, separated parents and relatives living overseas.

## What Tapestry online journal brings to Blagdon Nursery School and our families?

#### Parents:

- Regular access to your child's learning journal.
- Positive conversations at home.
- A better understanding of the EYFS curriculum.
- Continuity of strategies at home e.g. behaviour, phonics or questioning.
- A positive learning experience for your child leading to better progress.

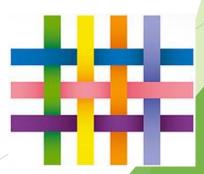

#### What Tapestry online journal brings to Blagdon Nursery School and our Staff?

#### Staff:

- More time spent with your child.
- A whole school approach.
- Interactive now with videos!
- Visual feedback for the child (photos, videos)
- Staff self-reflection and quality of teaching.
- A stronger partnership with parent/carers.

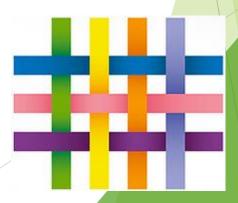

#### How does it work?

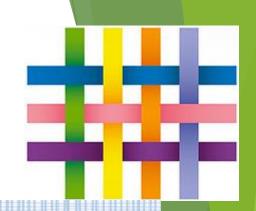

##

#### How Does It Work?

- Photos, videos and observations are uploaded to Tapestry.
- It is accessed via the android/iOS app or the Tapestry website.
- It enables you to comment on observations or add your own, so you can show us what your child is doing outside the school day – weekend trips, exciting learning opportunities, trip to the shops etc.

## Let's 'share a moment'

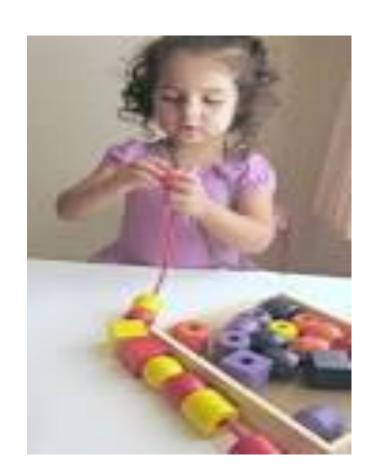

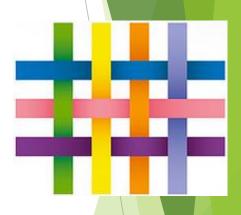

What has this child learnt to do?

#### What does it look like?

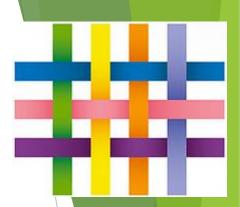

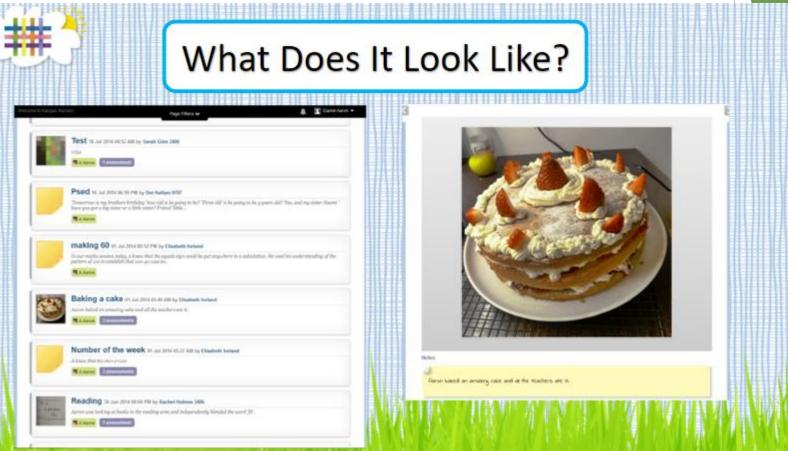

## What Does it Look Like Parents Reply?

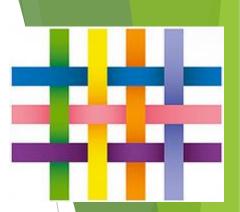

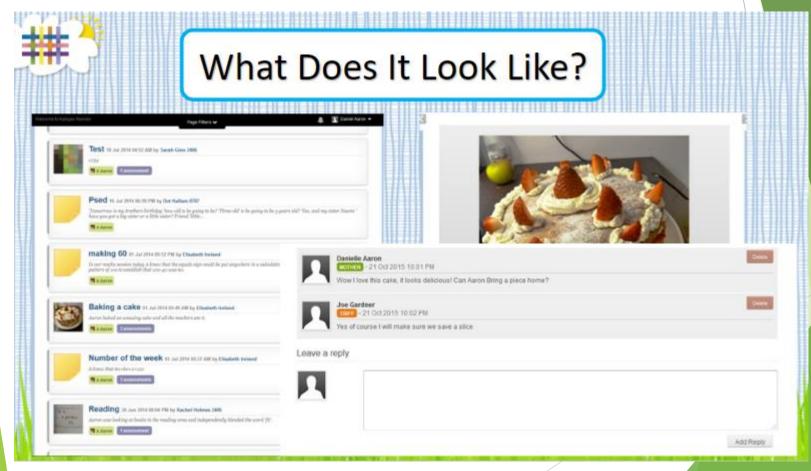

## What parents can expect

- Meaningful observations will take place in nursery throughout the year.
- A learning journal is not a daily diary.
- The children will also have Blagdon Nursery School Folders which will include evidence of progress at Nursery e.g mark making, etc

# How to activate your Tapesting account...

One account will be given to each family with a secured login. A second login may be given to parents who have separated.

Blagdon Nursery will send a letter to parents with their passwords and web link once all parents have signed and agreed to our permissions and guidelines.

If you do not have access to email, we can make up an account for you.

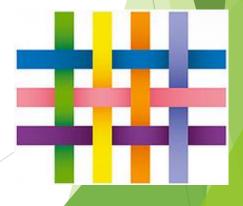

# Enter your own password and pin number, then click 'Activate Account.' You will then be asked to log in.

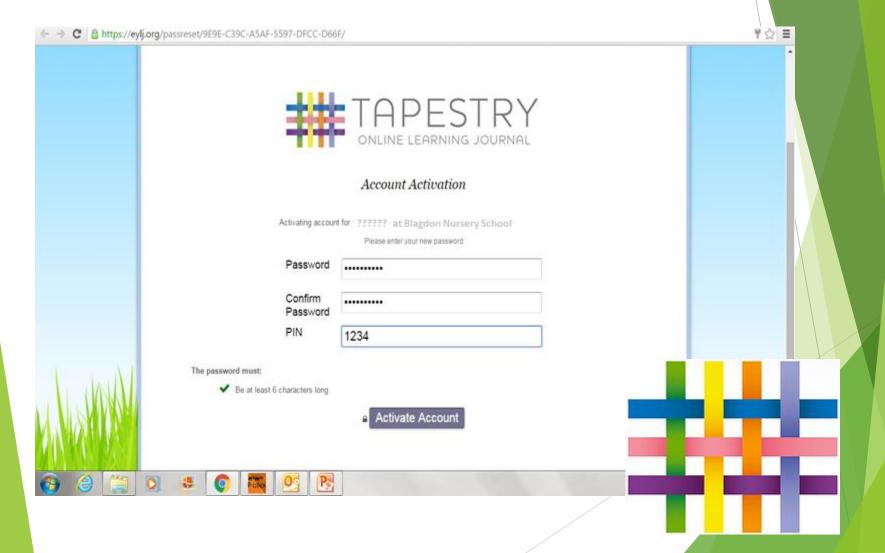

# To view your child's learning journal

- 1. Login
- 2. Go to the 'children' tab (you will see your child's name only).
- 3. Click on your child's photo
- 4. Select 'view *Joe's* journal.'
- 5. Select the observation you wish to view.
- 6. Add a comment if you wish e.g. Well done, or Joe also took turns in a board game at home this weekend.

# To add your own observation at home....

#### To add notes....

- Click on 'obs' tab at top of screen.
- Click on 'add observation.'
- Type in information; title, date notes.

#### To add a photo.....

- Click on 'add media' to upload a photo.
- Click on 'add file'
- Click on 'start upload'

#### Finally...Click save!

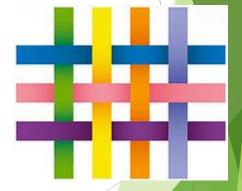

Your child's key person will then be notified of your observation and use it to support your child's learning and progress.

## ....Example observation

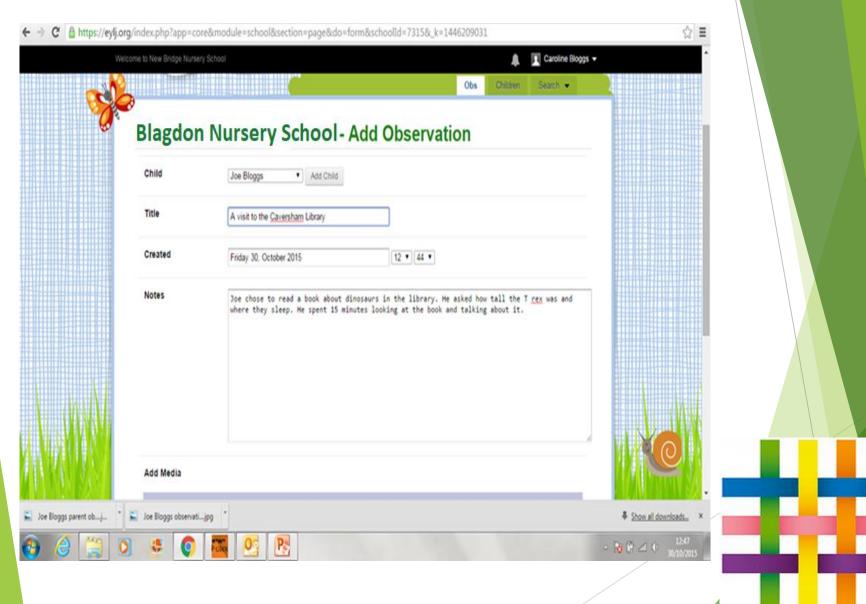

# What happens when your child leaves the setting?

#### What happens at the end of the year?

At the end of the year your child's completed learning journal will be available in the following ways:

- To download onto a disc
- To download onto a memory stick
- To print

This can all be done from home if you have any problems we can support you at school. You will also received a written report from the class teacher.

# How will we ensure that children's learning and safety online is paramount when using Tapestry?

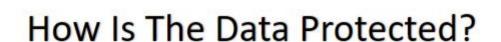

- A password is required to access Tapestry, and parents can only view observations of their own children.
- Hosted on Tapestry's own servers in a secure UK data centre.
- Tapestry uses the same encryption as online banking.
- Data is stored separately for each school.
- Tapestry's developers and support personnel require our permission to access our Tapestry account.

# How will we ensure that children's learning and safety online is paramount when using Tapestry?

- The following policies are up to date and relate specifically to the use of Tapestry. These can be accessed at Blagdon Nursery School and on our website:
- Blagdon Nursery School Safeguarding Policy
- Blagdon Nursery School Confidentiality Policy

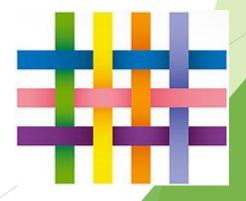